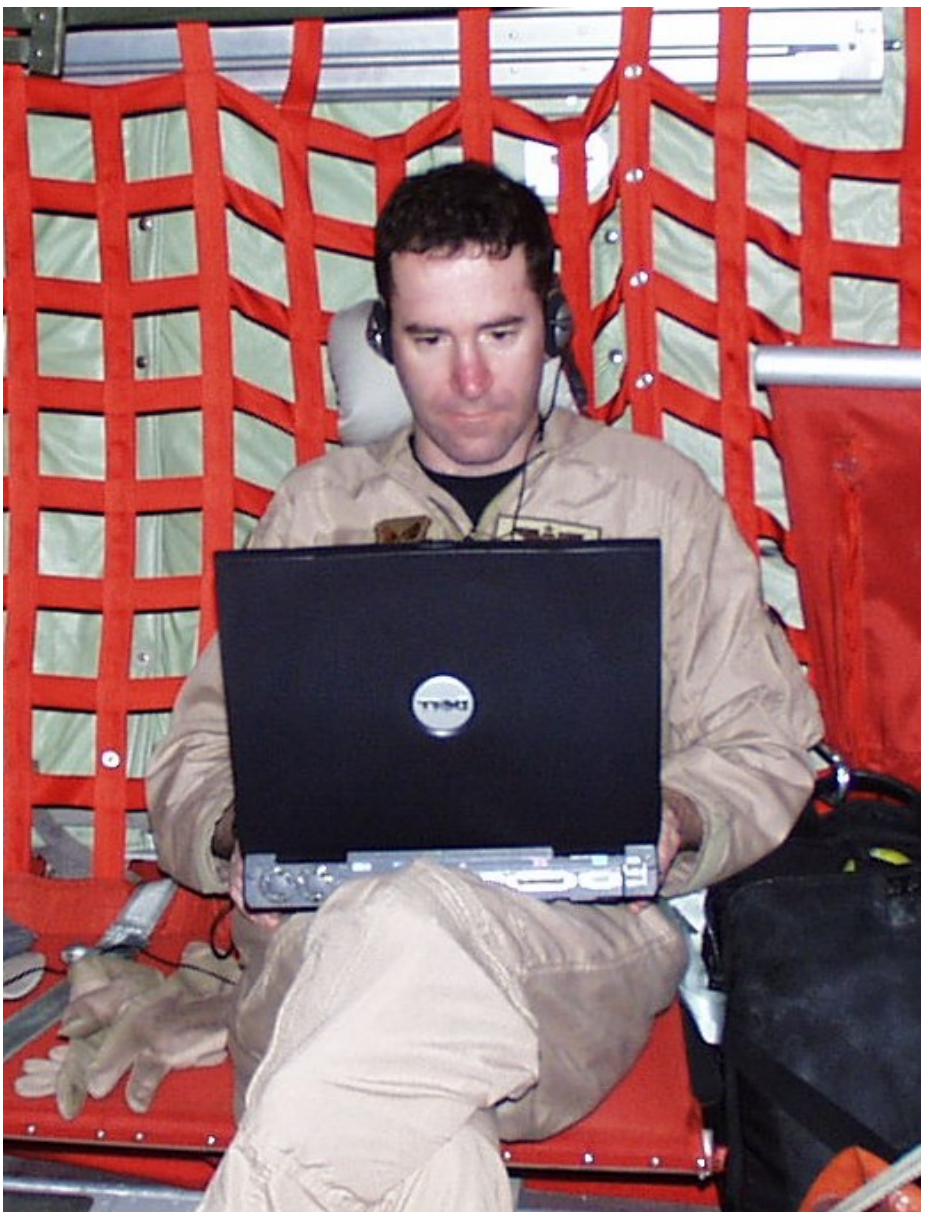

### **Spiral Development in Wartime**

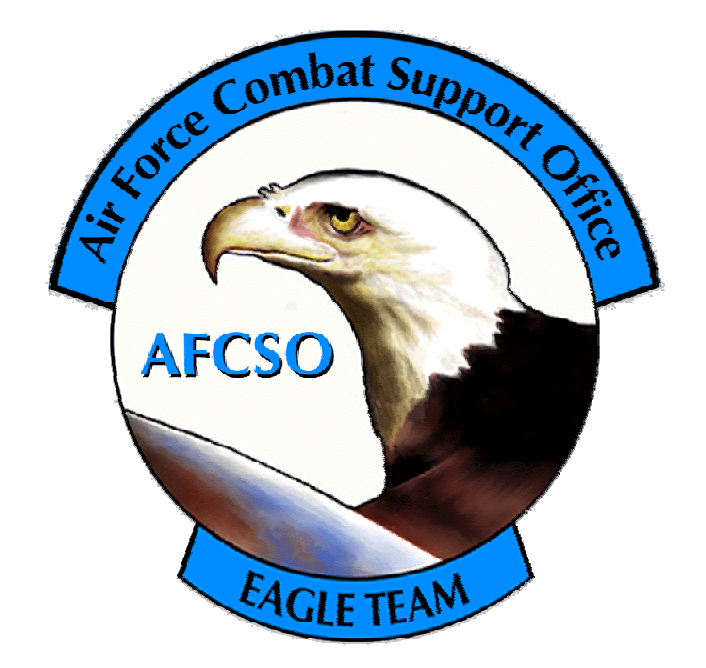

### **LtCol Paul Hastert**

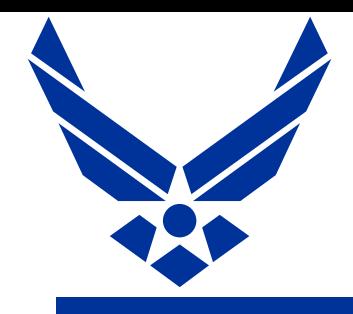

### The Problem

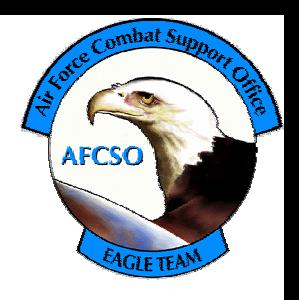

- Can anyone tell me what you just saw?
- Machines understand coordinates Humans understand maps and imagery
- The "Soda Straw" effect Great view of the target, no idea what's off to the side
- Profound need for Situational Awareness (SA) tool to help understand where the heck Predator is, and what the heck they're doing

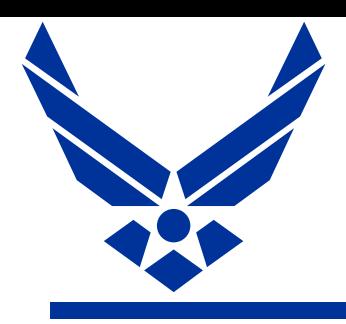

### Predator Data

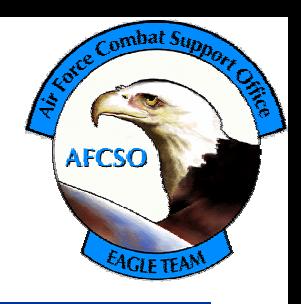

### The Predator You See…

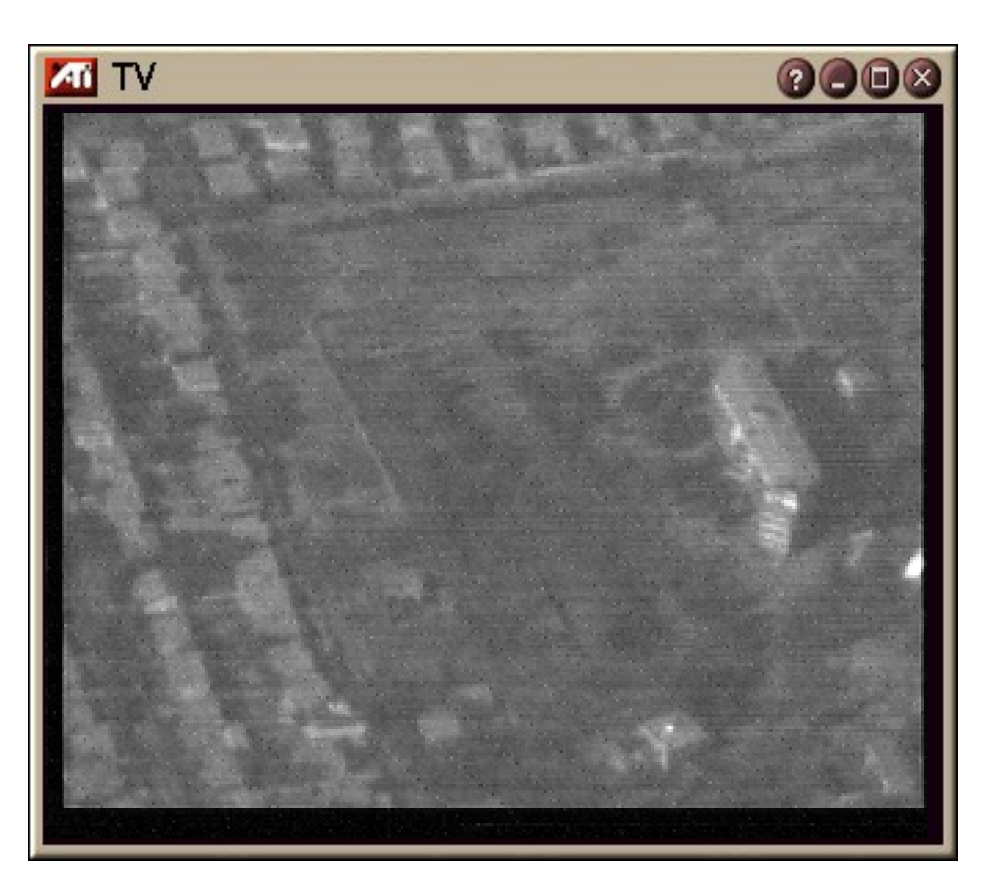

### The Predator You Don't

Ta+3637444To-11528023Tw891Sr3.714.99Se-22.34Fv1.71Sl11014Sa+3639111So-11531557Sn2Cd20000823Ct175544Ir-0.95Ip-0.31Ih173.38Ic0Mn23Md0Mt0Cl0Pc0Iv0

Ta+385To-11536024Tw8983Sr5.47Sp218.64Se-14.95Fv11.55Sl11024Sa+3639065So-11531546Sn2Cd20000823Ct175548Ip-0.33Ih173.73Ic0Mn23Md0Mt0Cl0Pc0Iv0

Ta+3634595To-11536021Tw85.43Sp218.99Se-15v11.55Sl11028S39029So-11531539Sn2Cd20000823Ct175550Ir-0.34Ip-0.58Ih173.50Ic0Mn23Md0Pc0Iv0

Ta+3634577To-11536010Tw8r5.40Sp24Se-15.155Sl11033638582So-11531529Sn2Cd20000823Ct175554Ir-0.37Ip-0.87Ih173.66Ic0Mn23Md0Mt0Cl0Pc0Iv0

ESD

(Exploitation Support Data)

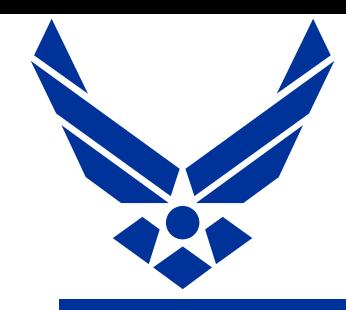

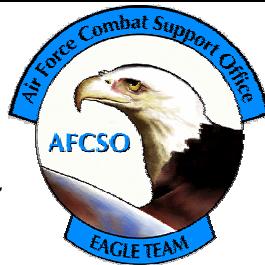

- Developed "on the back of a napkin" during Operation Allied Force (Kosovo)
- Encodes aircraft and Sensor Point of Interest (SPI) coords, elevation, Field of View (FOV) etc.
- Transmitted at low data rate embedded in the NTSC "teletext" field; teletext rides in the blanking interval along with closed captioning

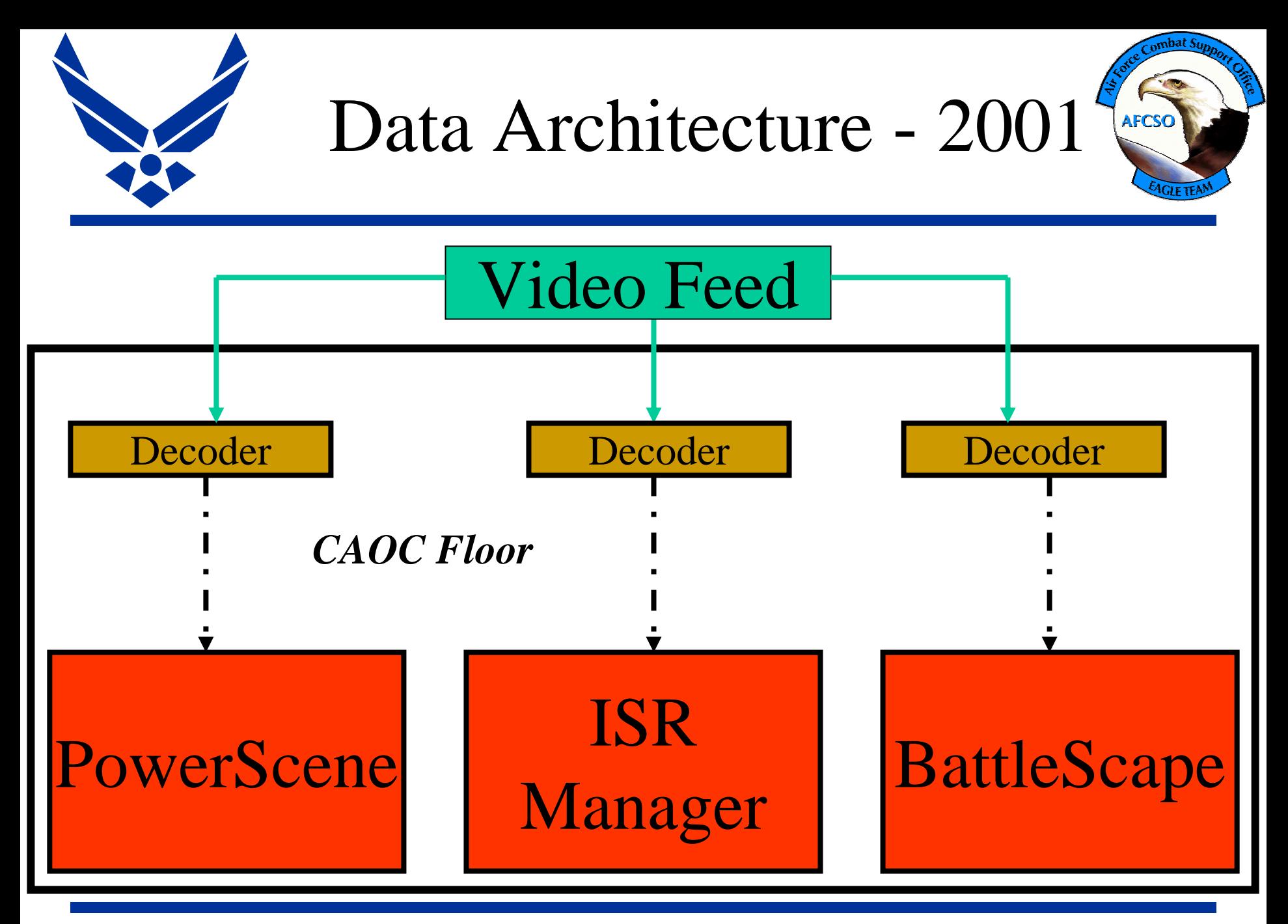

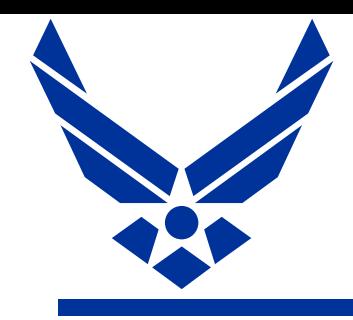

## Data Architecture 2001

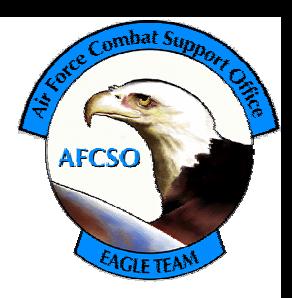

- "Stovepipe" decoding, individual decoders for each individual computer displaying position
- One or two decoders no ability to display any more Predators than that
- Decoders not secured flashing lights and little buttons lead to "little fingers" screwing things up
- Predator position only displayed on the "Machine in the corner" – information is not in front of the people who need it in a tool that they know how to use

18

 $\frac{1}{2}$ 

 $\frac{1}{Q_{+}^{+}}$ 1

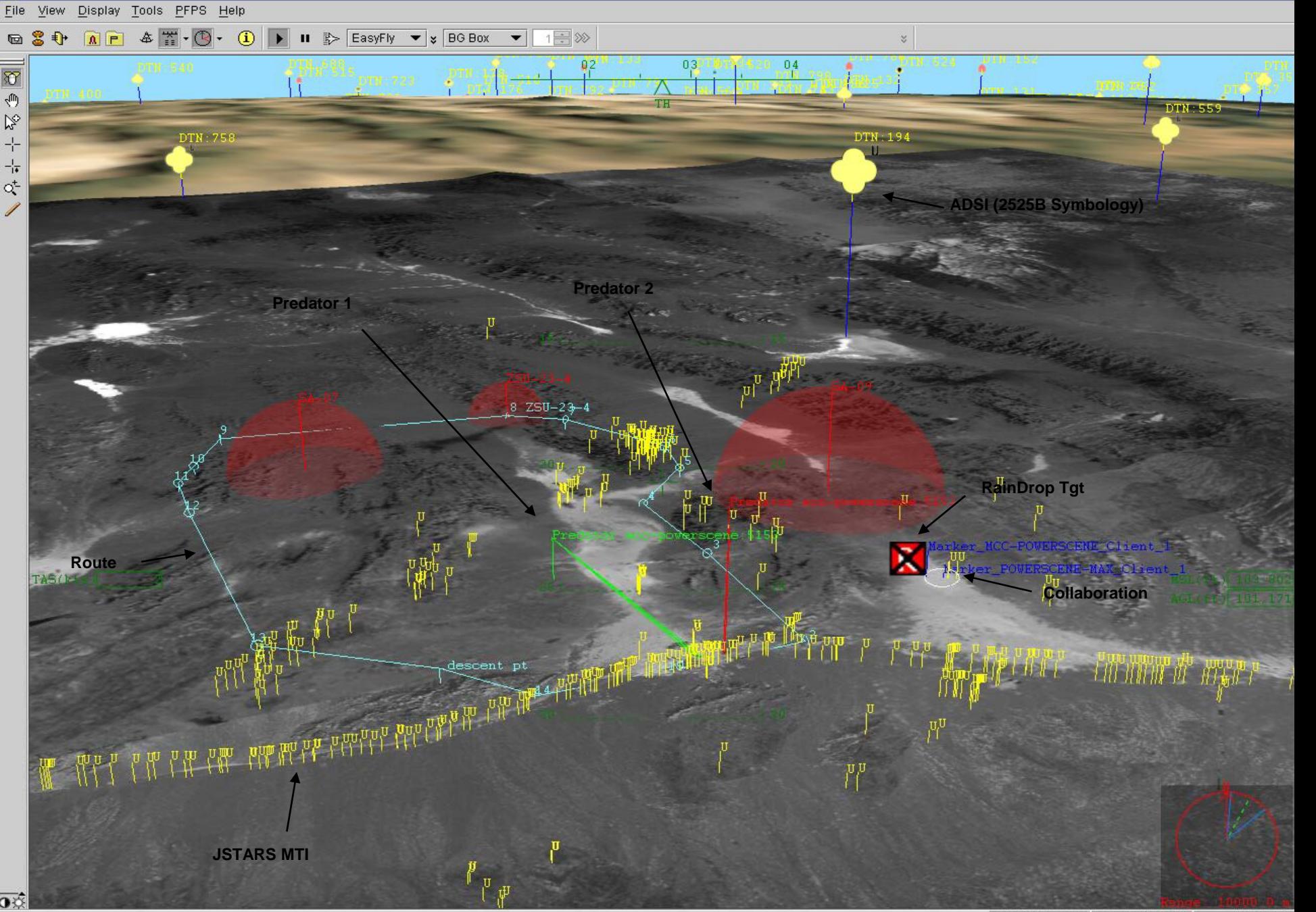

Spiral 0 – "Predator View"

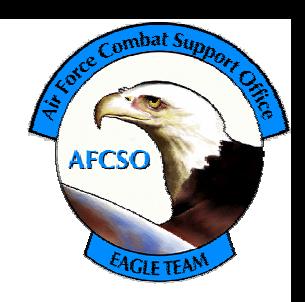

- Specialized version of PowerScene
- 3D view of battlefield using imagery draped on top of terrain
- Fails to answer fundamental questions: "Where's the Predator? What's it looking at?"
- Unfamiliar software, heavy "man in the loop"
- Stovepipe solution Predator position displayed on one or two PC's in the CAOC

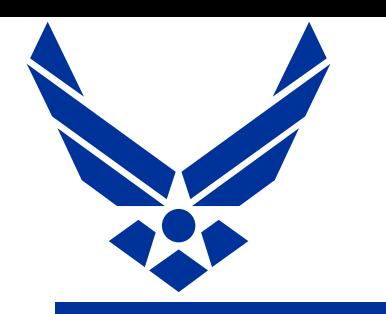

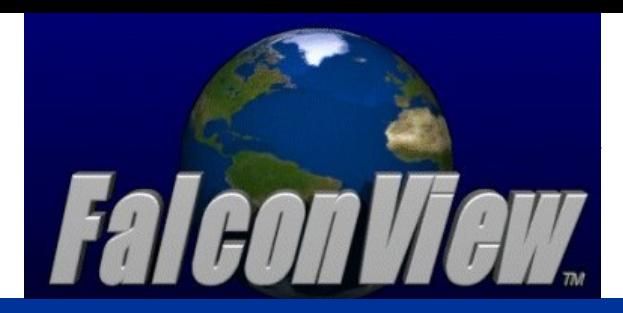

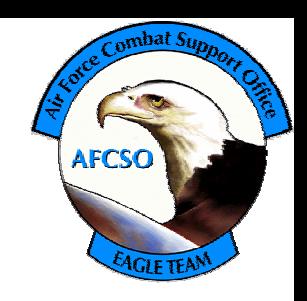

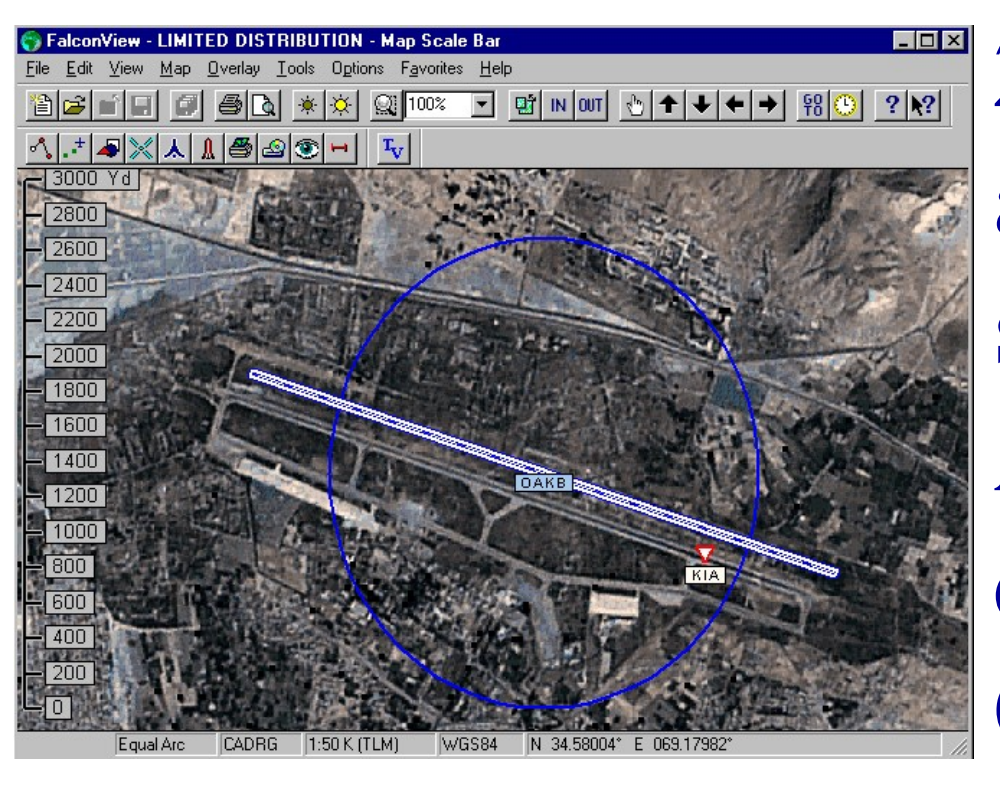

**22,000** copies across all four services and 25 Allied Nations. The de facto "Common **Operating Picture"** 

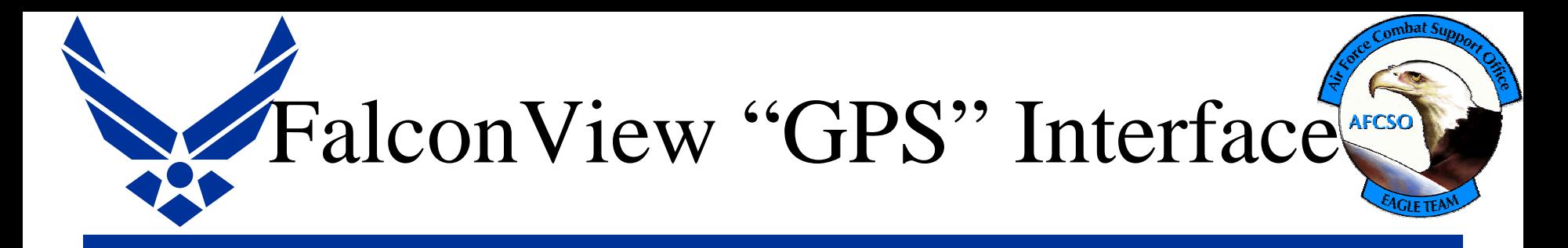

- FalconView has always had ability to display standard GPS feed as moving map
- FalconView 3.2 added PLGR feed and broke out feeds into separate dynamic link libraries
- New ability to add additional "GPS" types to already fielded versions of FalconView
- AFCSO initiative to add feed to FalconView to act as 2D companion to 3D PowerScene

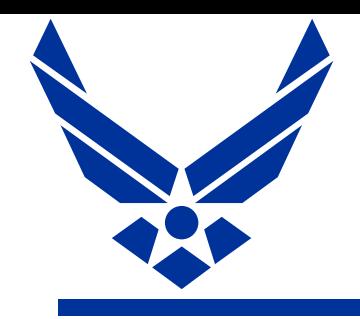

Spiral 1 – July 2002

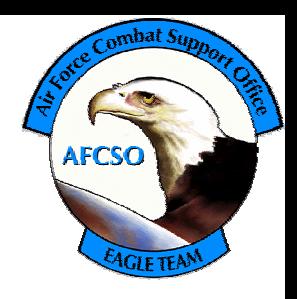

- First connection between Predator ESD and FalconView
- Uses existing GPS feed mechanism/interface
- Ability to display a single Position (aircraft or SPI) from a single Predator

# **Slides From July 2002**

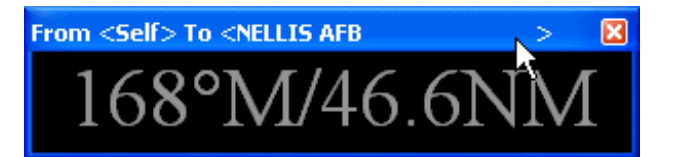

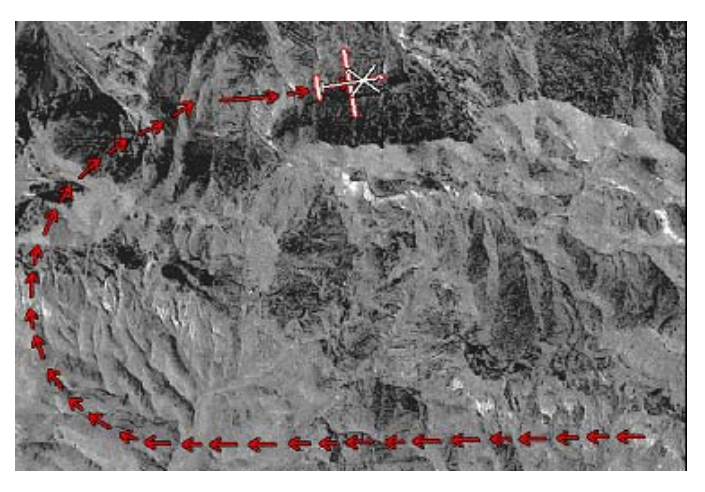

### Predator Feed for FalconView

 $\Box$ ok

SkyView TM - Beta Version

File Edit View Map Options Help

 $\boxed{\blacksquare|{\bf \texttt{B}}|{\boldsymbol \texttt{\texttt{B}}}| \; {\color{orange} \texttt{B}} |{\boldsymbol \Phi}| {\color{orange} \texttt{A}} |{\color{orange} \texttt{B}}| \; \textcolor{orange} \angle \texttt{B}} \; {\color{orange} \texttt{A}} |{\color{orange} \texttt{B}}| \; {\color{orange} \texttt{A}} |{\color{orange} \texttt{B}}| \; {\color{orange} \texttt{A}} |{\color{orange} \texttt{B}}| \; {\color{orange} \texttt{A}} |{\color{orange} \texttt{B}}| \; {\color{orange} \texttt{A}} |{\color{orange} \texttt{A}} |{\$ 

### On Time, On Target, On FalconView

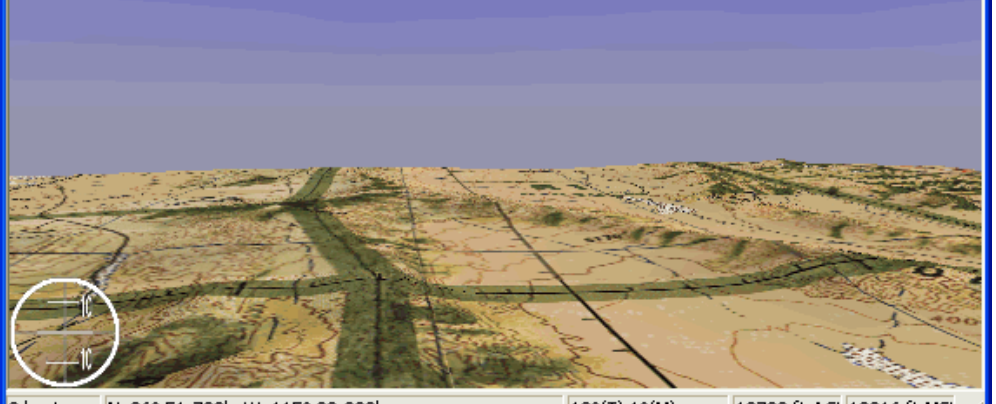

N 36° 51.732' W 115° 33.000' 0 knots

 $\frac{1}{2}$  is (1)  $\frac{1}{2}$  (i)  $\frac{1}{2}$  e r c e  $\frac{1}{2}$  c e c e d  $\frac{1}{2}$  c e c e d  $\frac{1}{2}$ 

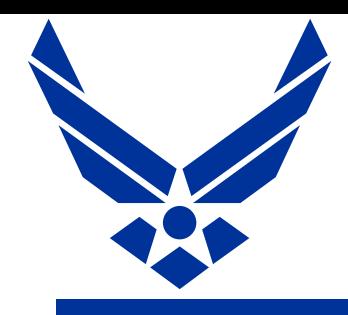

- Installable dll file (64kb) that works with FalconView 3.2 (or greater)
- Uses existing Moving Map Functionality
- Follow Sensor FOV Centerpoint or UAV Location
- Uses "ESD" Predator Position Feed to Serial Port provided by data recovery device to pull data from closed captions

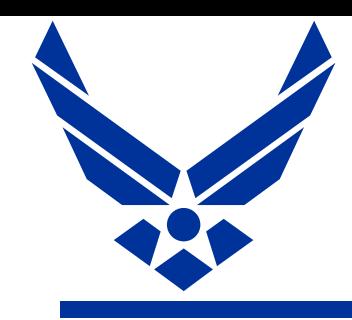

How Do I start the Feed?

**AFCSO** 

• Start FalconView GPS Tool

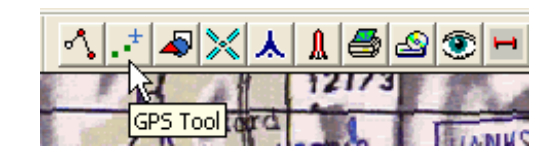

• Click Connect Button

• Or…Just press "CTRL-Q"and FalconView will do everything

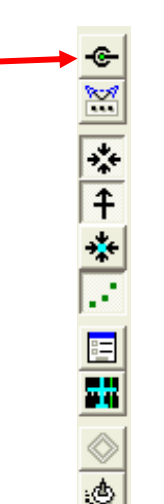

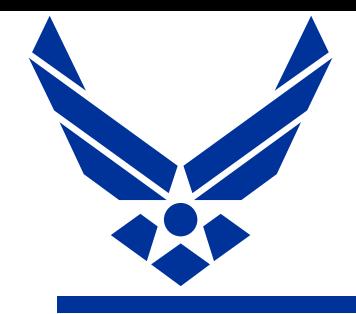

•

er<br>Fra

# Moving Map Toolbar

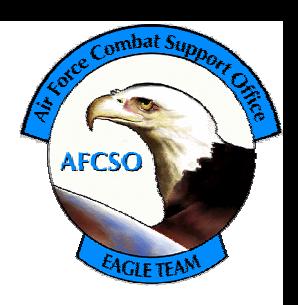

- Connect/Disconnect
- •Predator Feed Options
- •Auto Center on Predator Position
- •• Orient chart to match UAV Course / FOV Orientation
- •Smooth Scrolling
- •Turn On/Off Trail Points (breadcrumbs)
- •GPS Options
- •Course Displacement Indicator (CDI)
- •Display Range and Bearing
- •Coast Track to dead recon position of Boogie

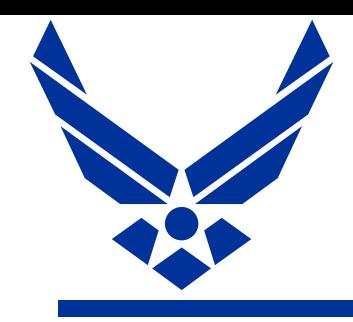

# Predator Options Dialog Window

• If the feed works once then the only thing you should change is the "Feed Type" to switch between the UAV and the Sensor

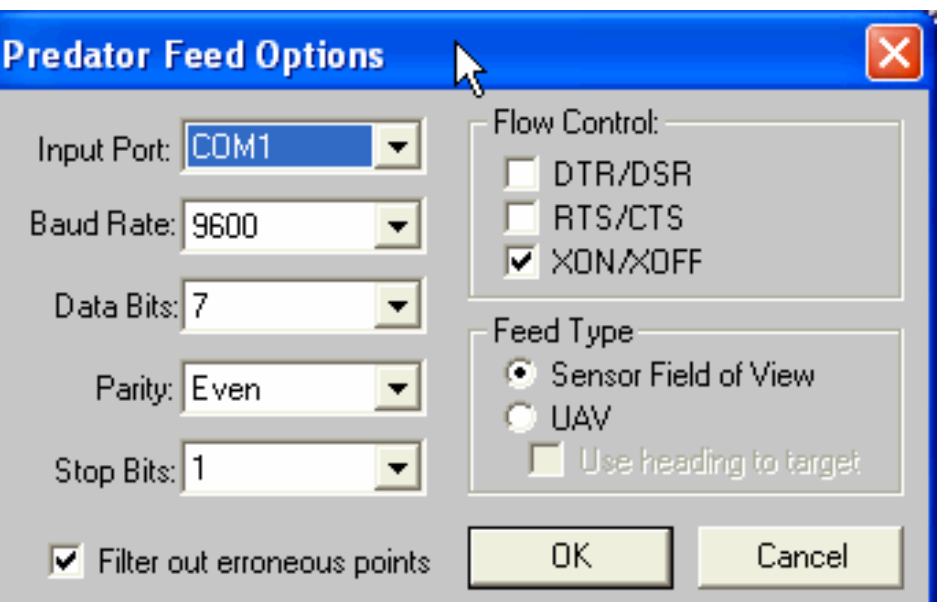

**AFCSO** 

FOV! Note: This is the only piece that is<br>"Predator Unique". Everything else is built into FalconView 3.2 and paid for by someone else

### Sensor FOV on 5M CIB

**AFCSO** 

 $\Box$ elx

S FalconView - LIMITED DISTRIBUTION - predator Sensor FOV.gpb

File Edit View Map Overlay Tools Options Favorites Help

▩▥▥▥<u>◓▮▾▮◒▮◒▮◒▮◕▮▯▫▮▫▮▫▮◚▮◬▮▴▮◓▮◙▮▩▮▩▮▩▮</u> acid<mark>e d</mark>a **CT** 100%  $\overline{\phantom{a}}$ 

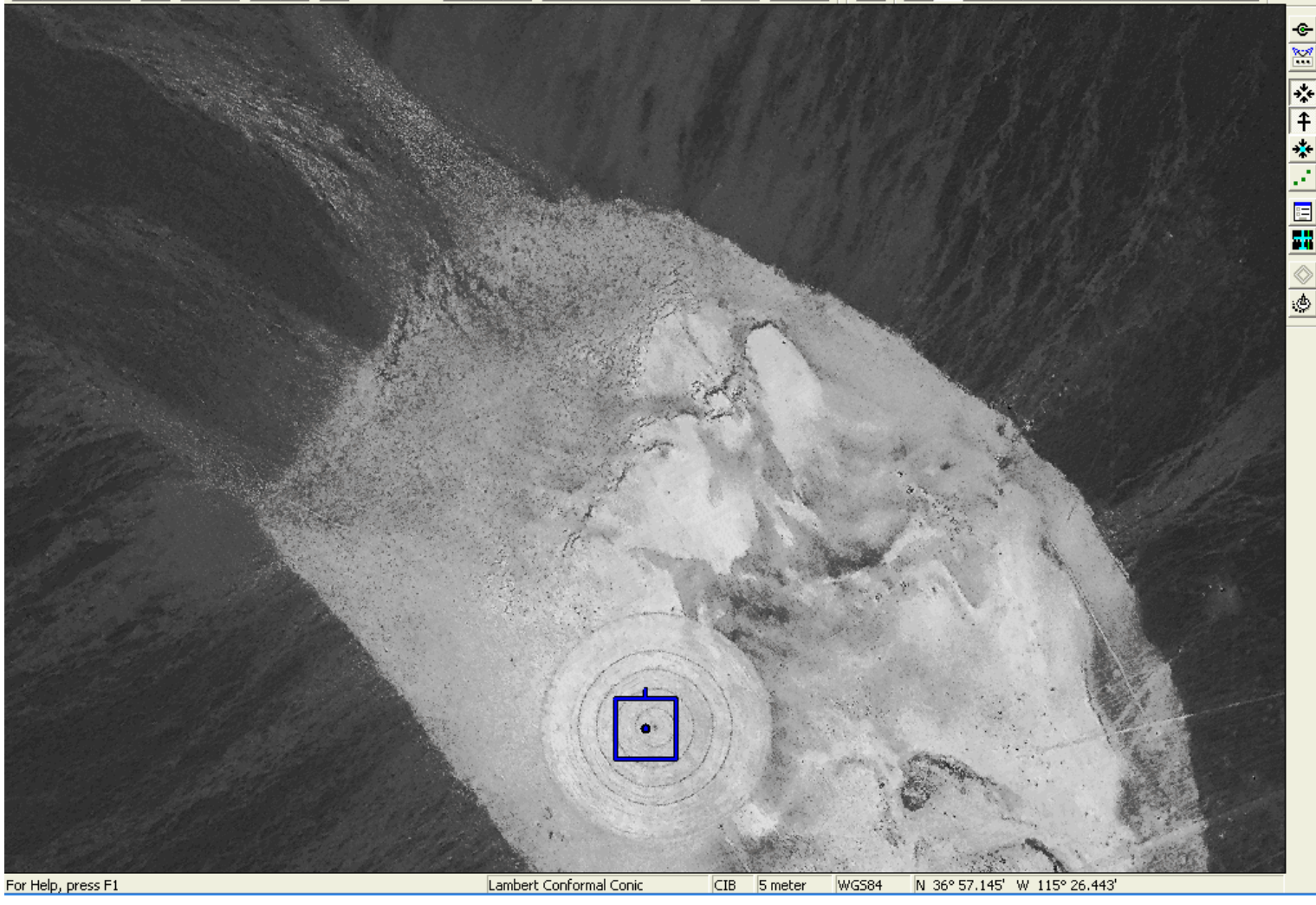

### Predator Position on JOG

#### 6 FalconView - LIMITED DISTRIBUTION - predator UAV.gps\*

#### $\Box$ alx

 $m$ bat  $S_{\mathcal{U}}$ 

File Edit View Map Overlay Tools Options Favorites Help

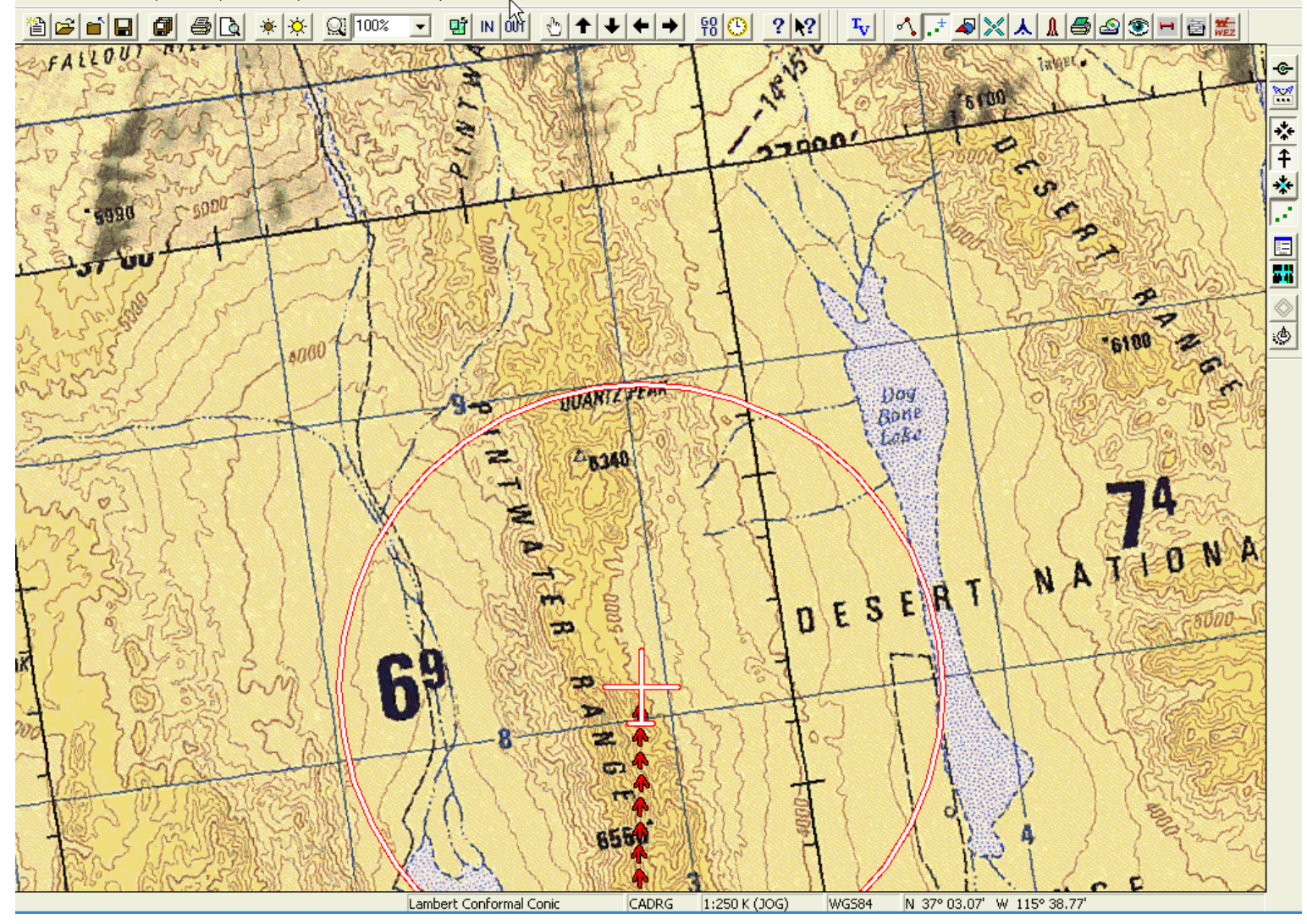

## Tying SkyView to Predator

#### C FalconView - LIMITED DISTRIBUTION - SkyView1.svw

#### $\Box$ e $\mathsf{I}\mathsf{x}$

<sub>ombat</sub> Su

File Edit View Map Overlay Tools Options Favorites Help

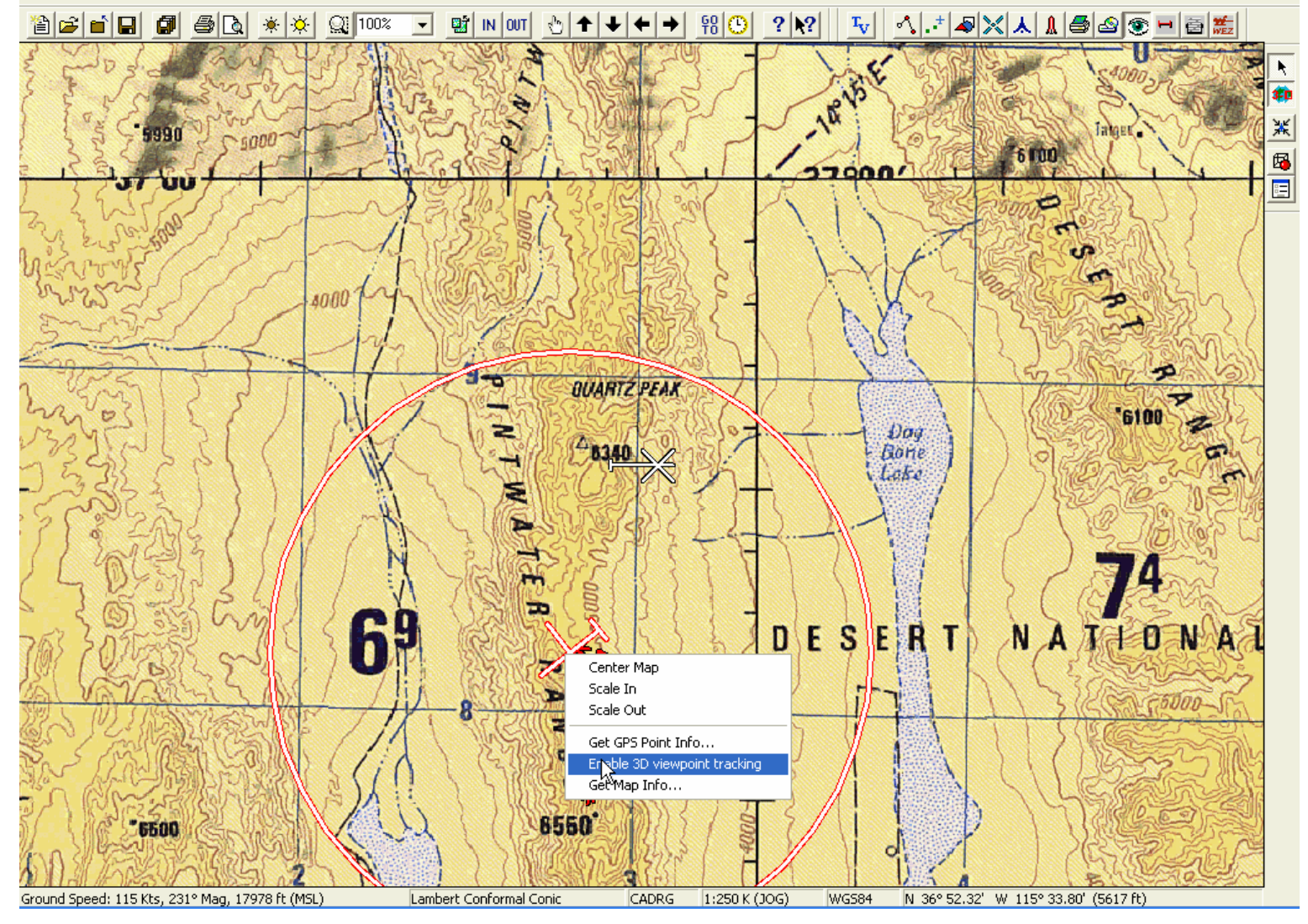

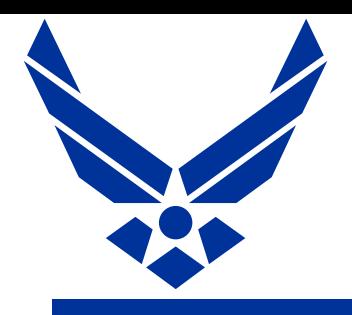

### Predator/SkyView

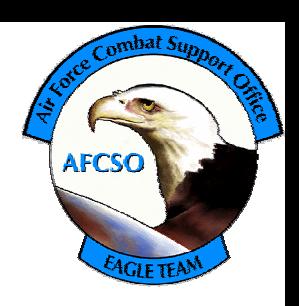

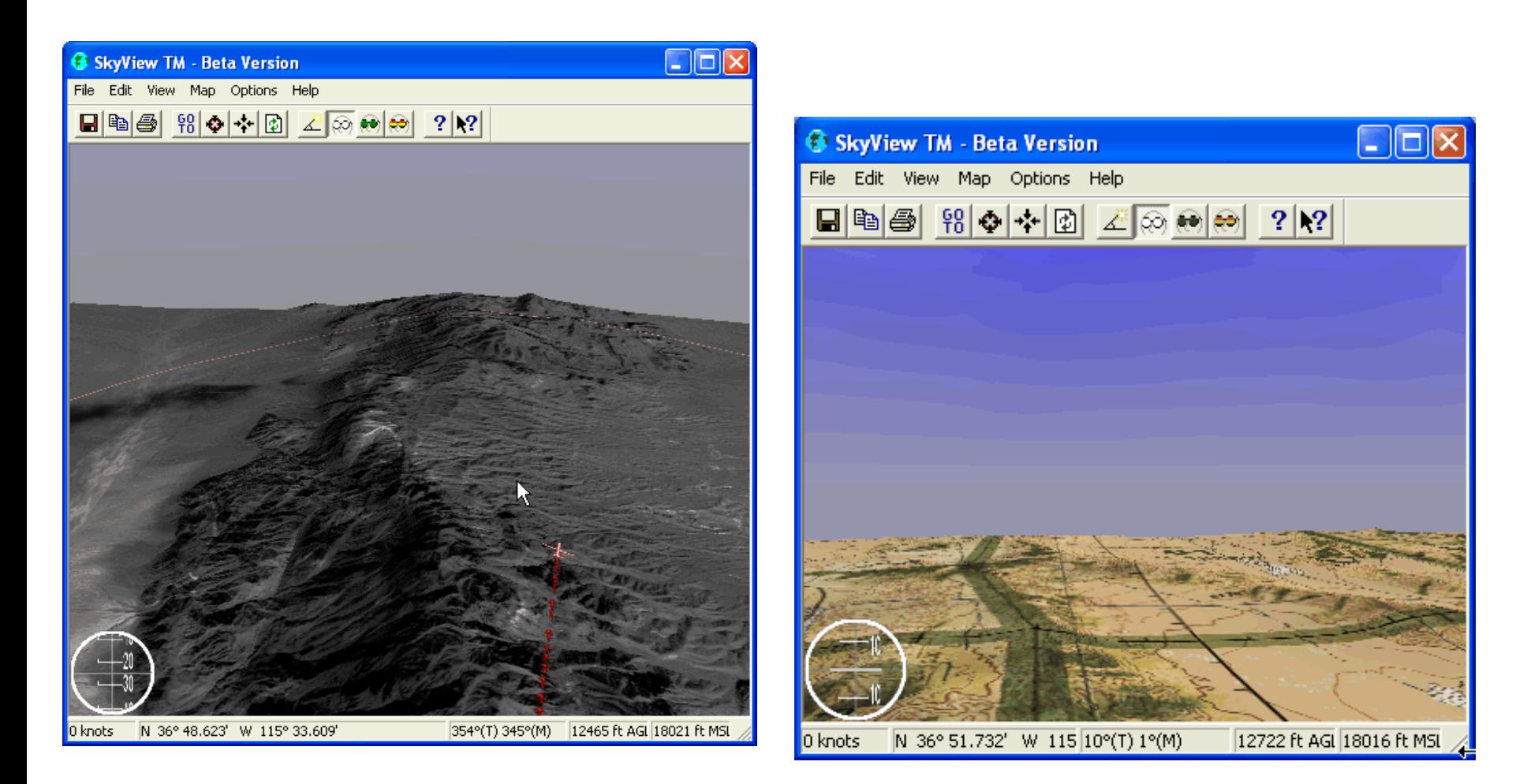

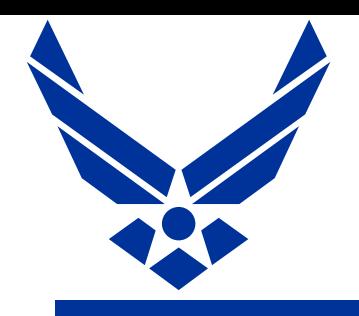

## Recording Missions

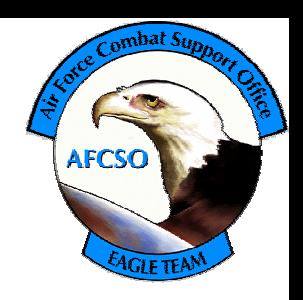

FalconView Records Mission in Track file that can be reviewed / replayed at any time

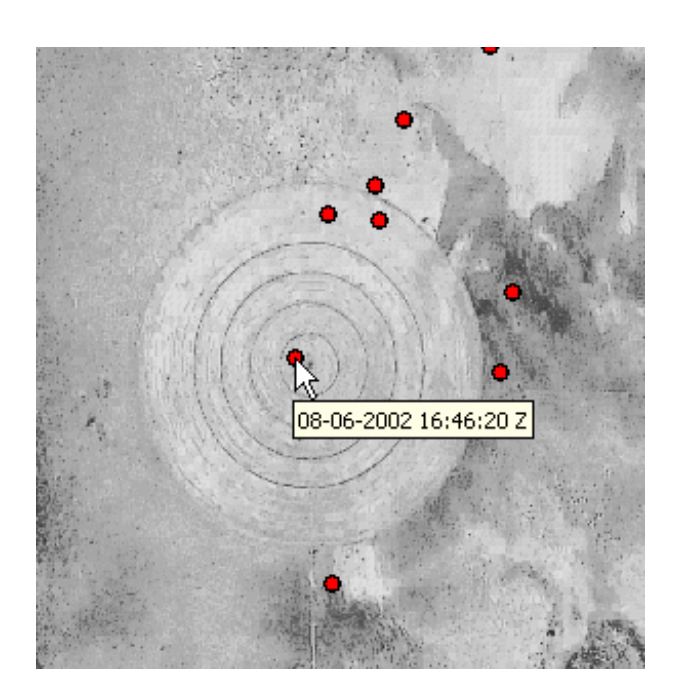

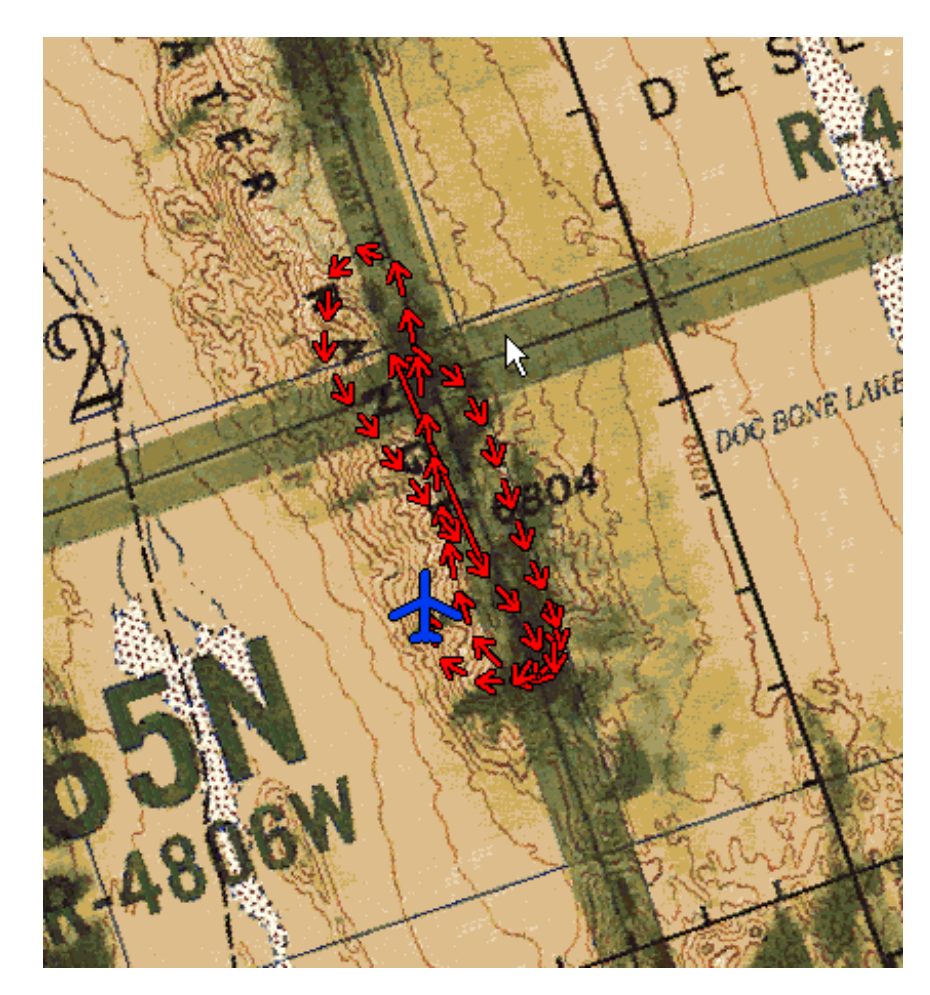

# **Back to today…**

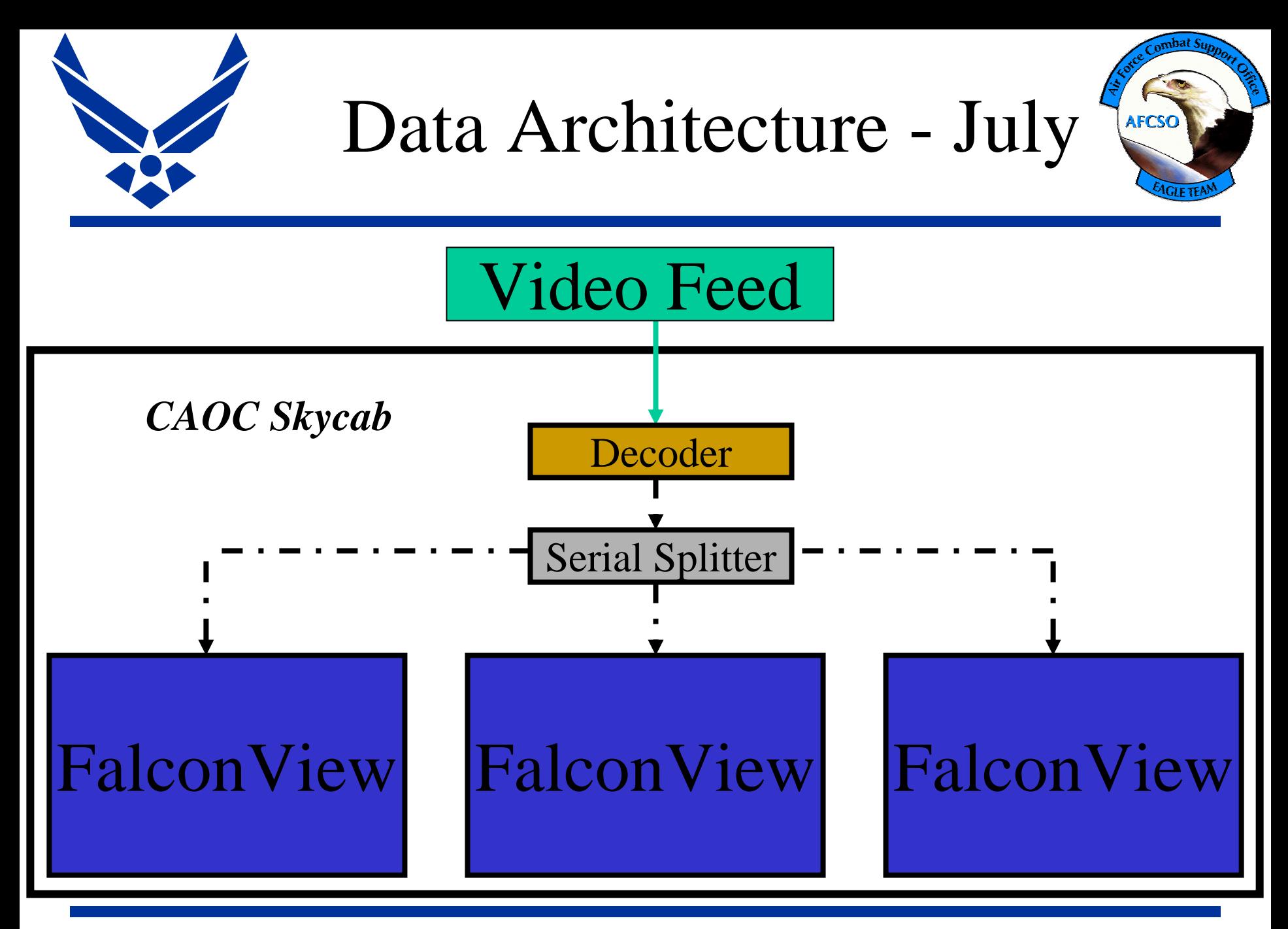

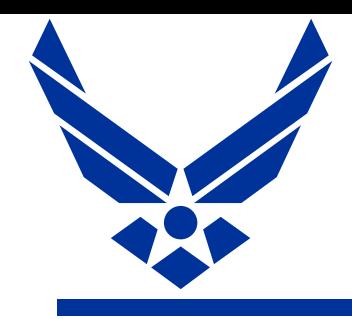

Spiral 1 Shortfalls

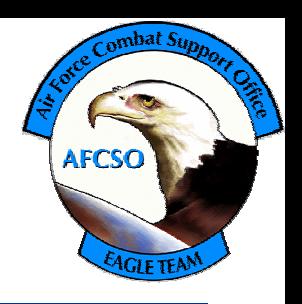

- Need to run serial cable to each individual PC where you want to display Predator Position
- Different floor areas require separate decoders
- FalconView can only display a single position at a time, need to manually swap video cables to switch between different aircraft/feeds

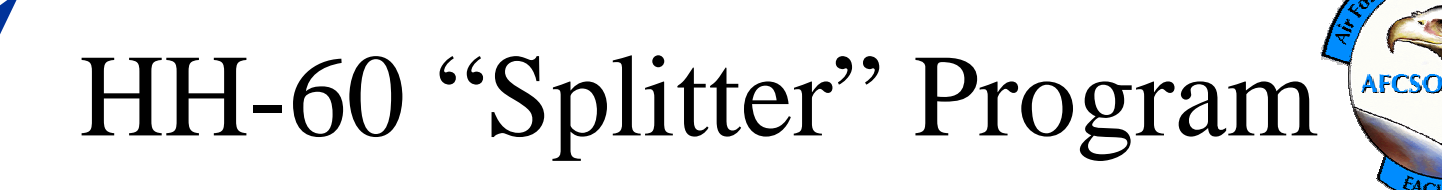

• Program to take intertwined GPS and NRT Intel feed on a serial port and "Split" into two separate TCP/IP feeds

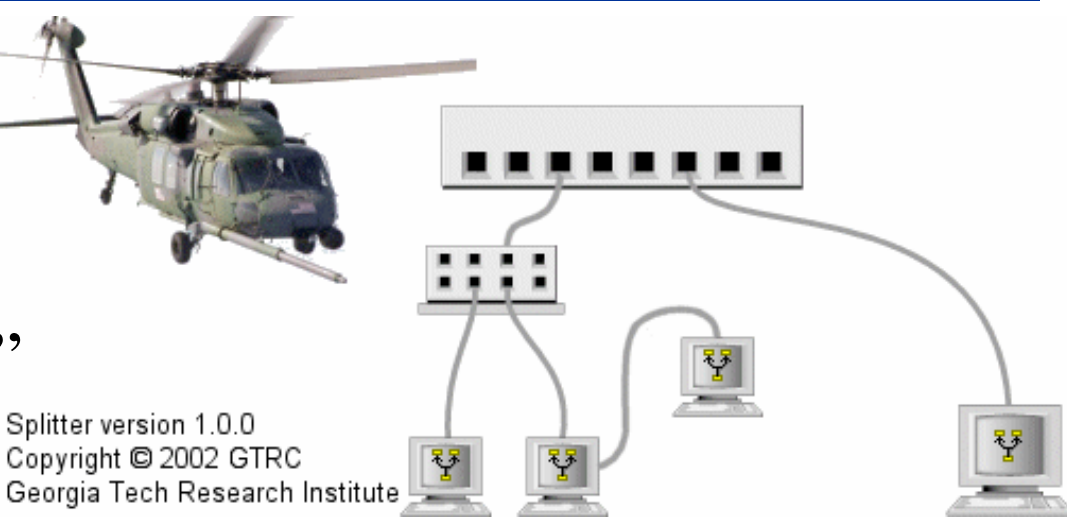

- Also had intrinsic ability to take any serial feed and translate into TCP/IP to broadcast across the network
- Also developed "Network NMEA" feed to receive GPS feed across a network

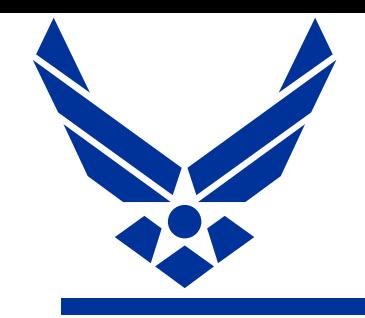

# Spiral 2 – December 2002

• Leverage HH-60 Splitter program to broadcast ESD across a network

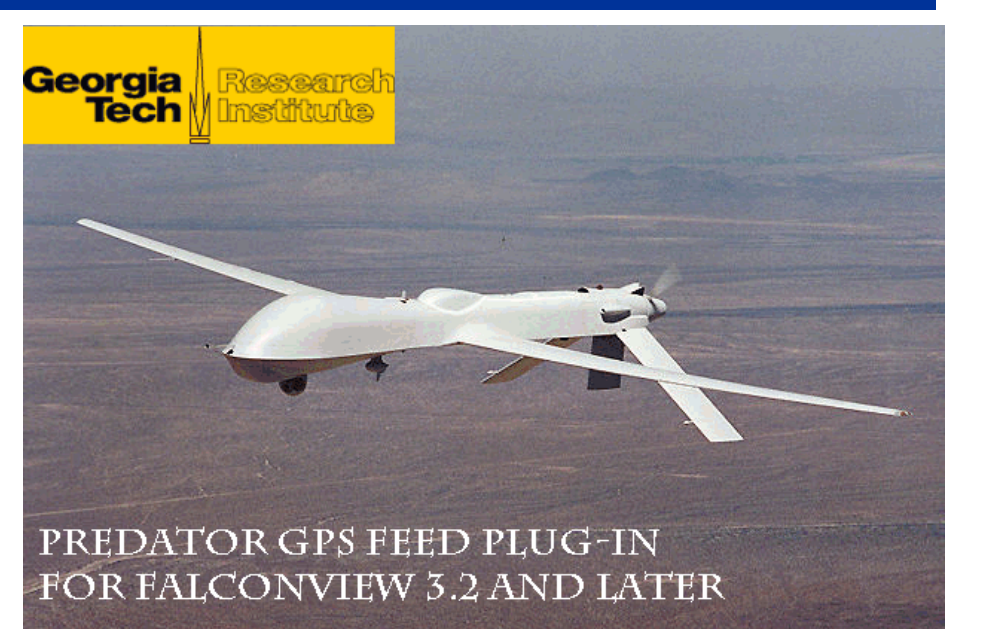

**AFCSC** 

- Modify FalconView Predator feed to support TCP/IP feeds as well as existing Serial feed
- Relocate teletext decoders from CAOC floor (under Predator LNO's desk) to secure area

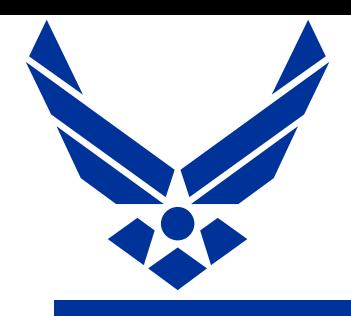

## Spiral 1 New Features

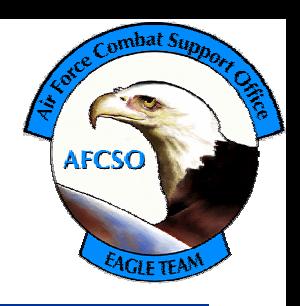

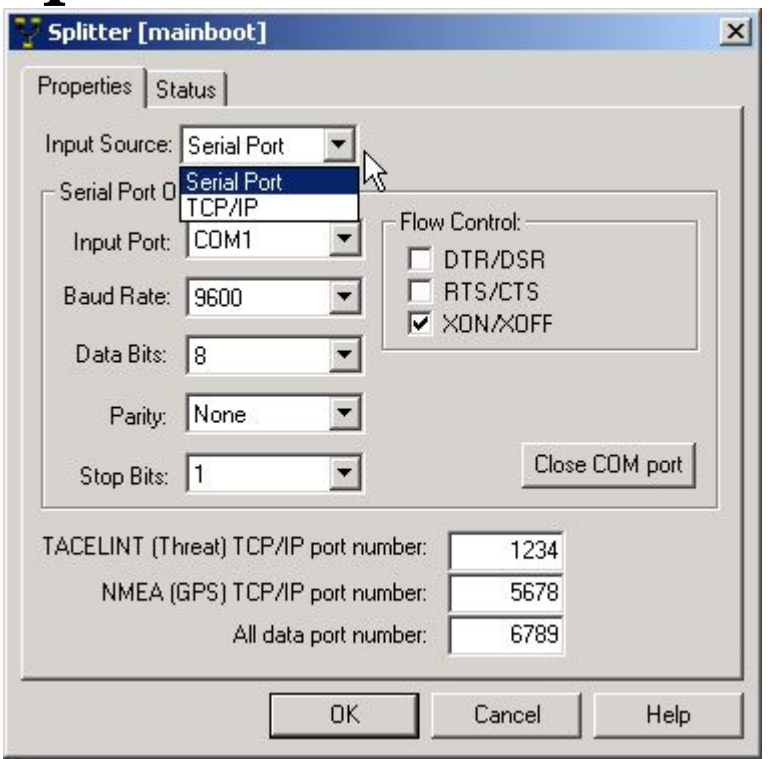

### *Splitter New Pred Feed Options*

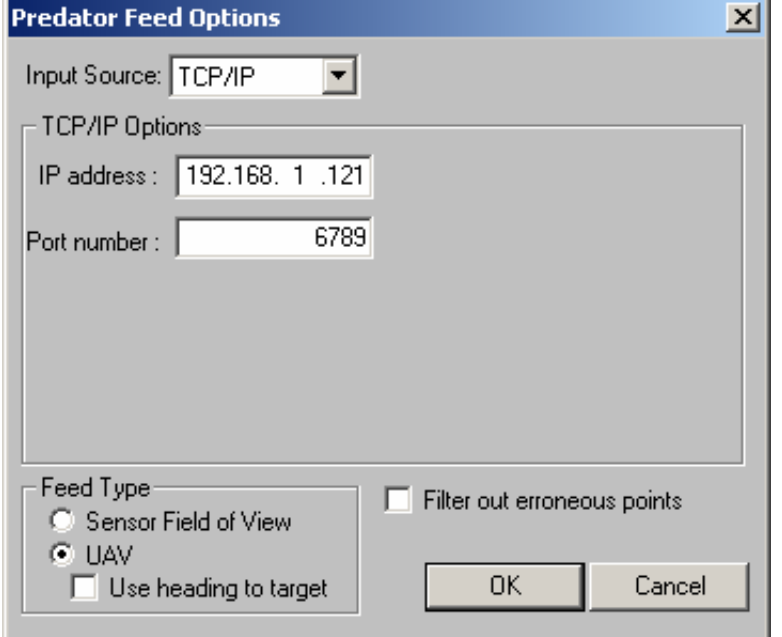

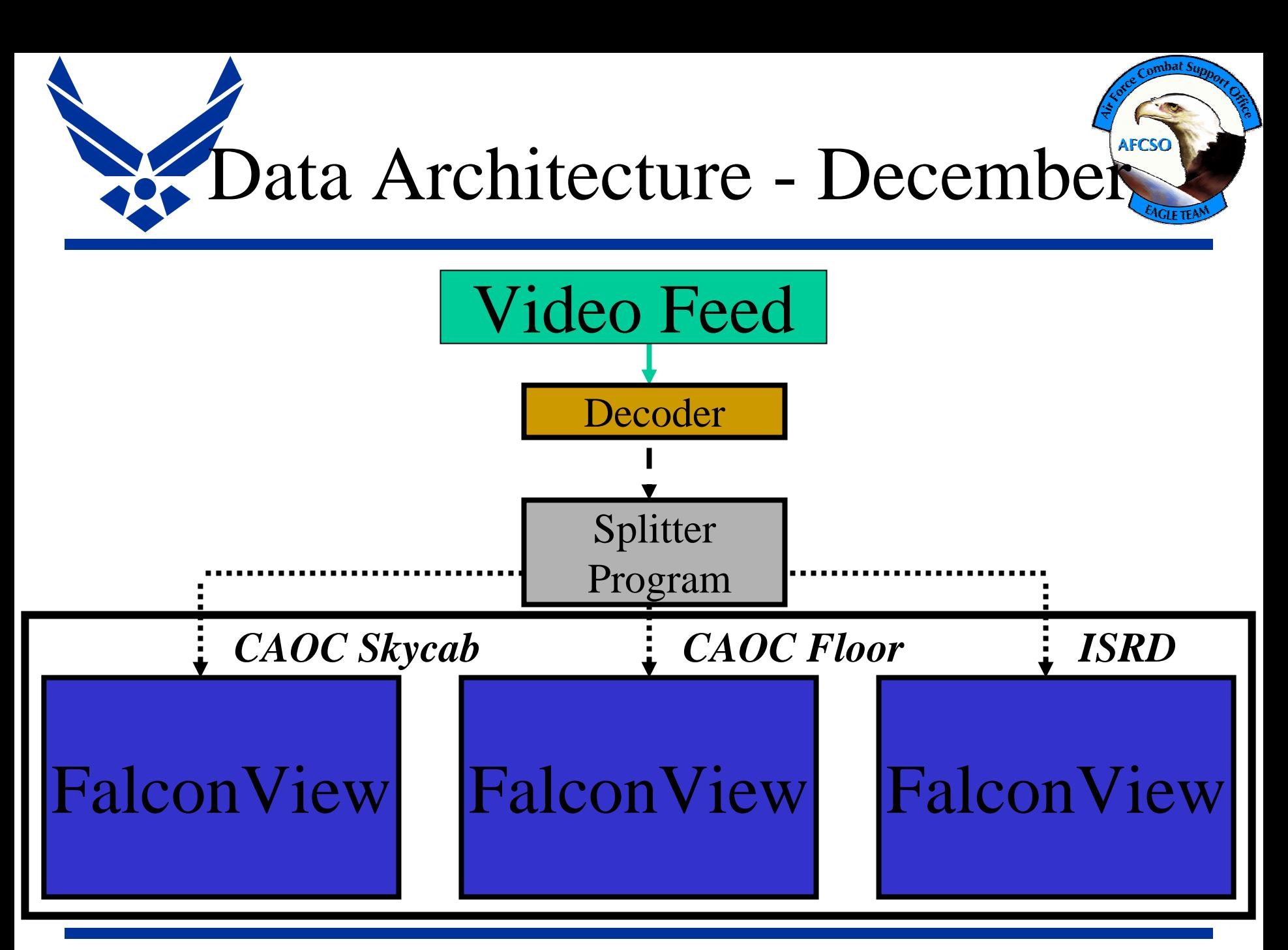

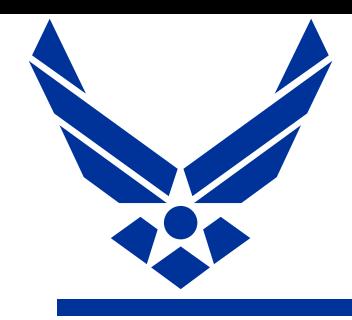

Spiral 2 Shortfalls

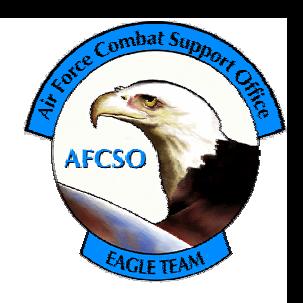

- FalconView can only display a single position at a time, need to swap TCP/IP input settings to switch between different aircraft/feeds
- Concern about "how much bandwidth is this using?"
- Growing awareness that there soon will be many more Predators

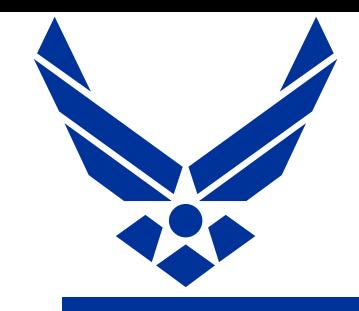

# Spiral 3 – February 2003

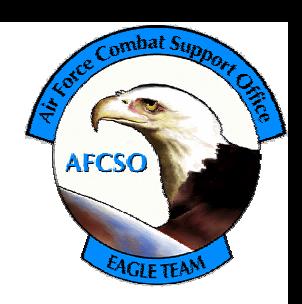

- Driven by input from Predator Community
- Add "MultiPredator" Tool to display both vehicle and SPI for multiple Predators

#### **FalconView TST Enhancement**

**RainDrop Launcher Predator Moving Map Feed MultiPredator Tool Super Splitter** 

> © Georgia Tech Research Corporation 2003 **Atlanta, GA 30332-0415**

- Add SuperSplitter to translate serial to TCP/IP for multiple ESD (or anything else) feeds
- Add "Raindrop Launcher" to pass coordinates from FalconView to NG's Raindrop point mensuration tool using "Machine to Machine interface

### FV TST Enhancements

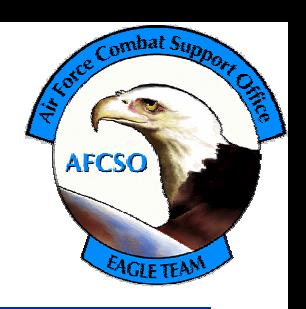

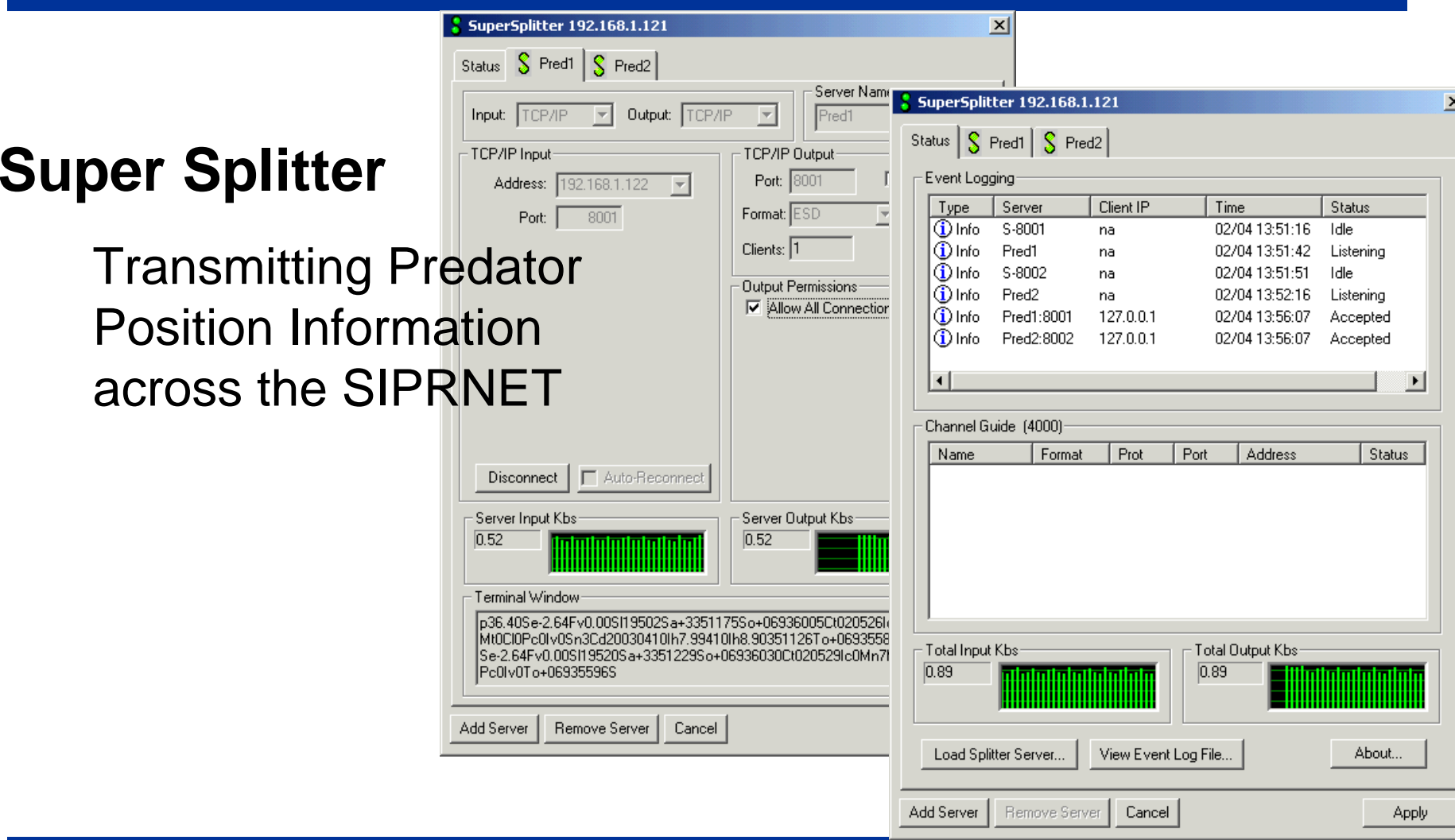

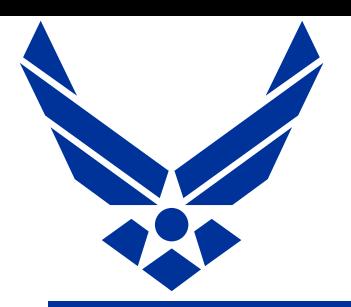

lamār

LL MI

**SADDA** 

## FV TST Enhancements

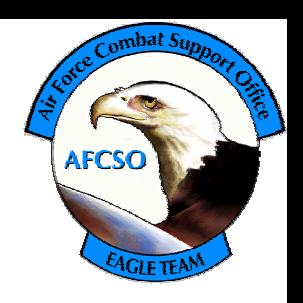

### **MultiPredator Tool**

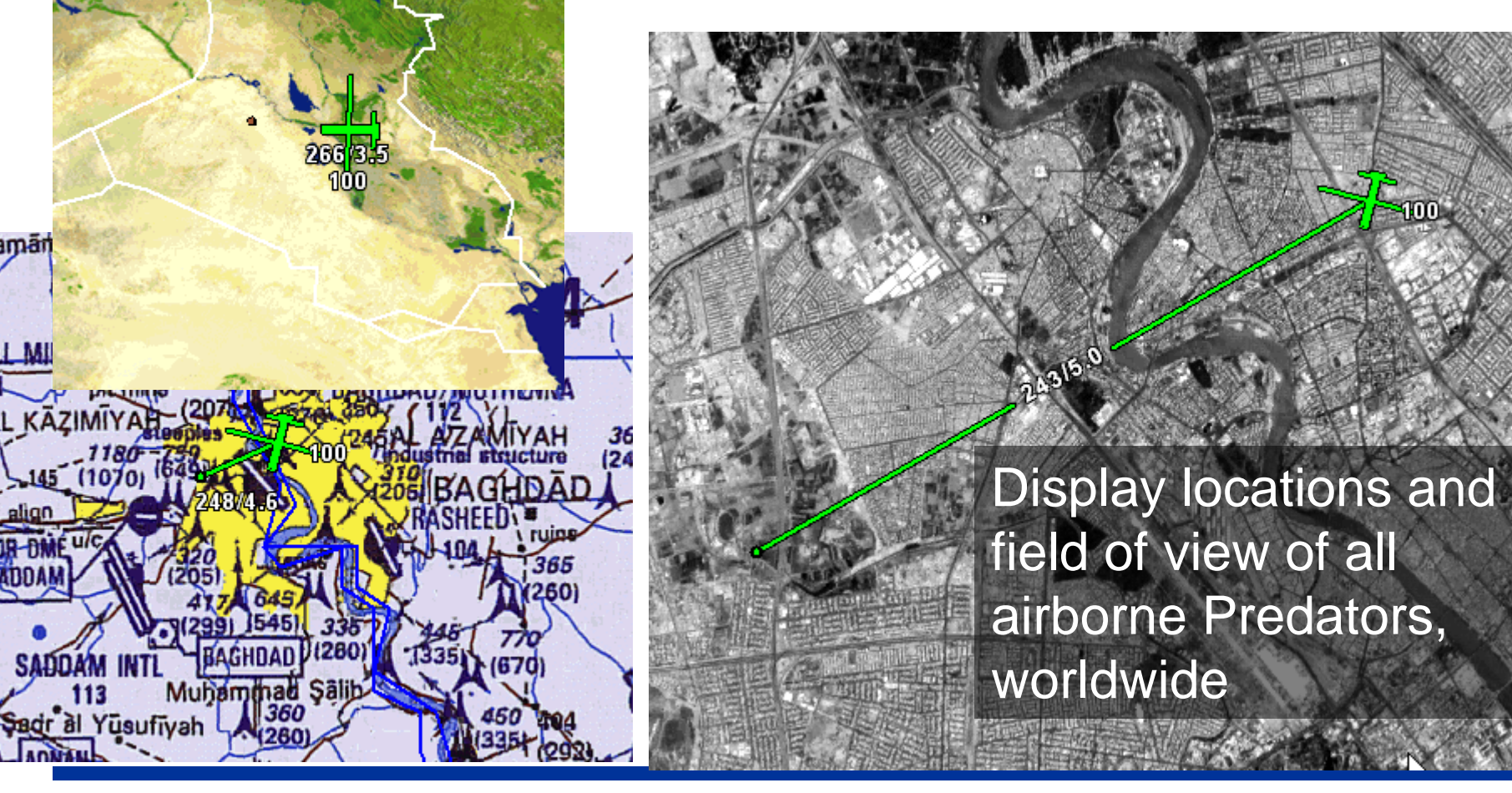

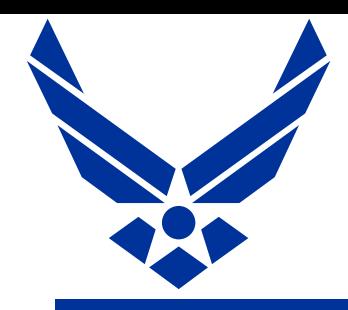

### FV TST Enhancements

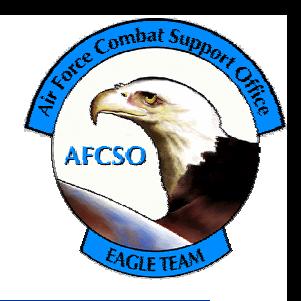

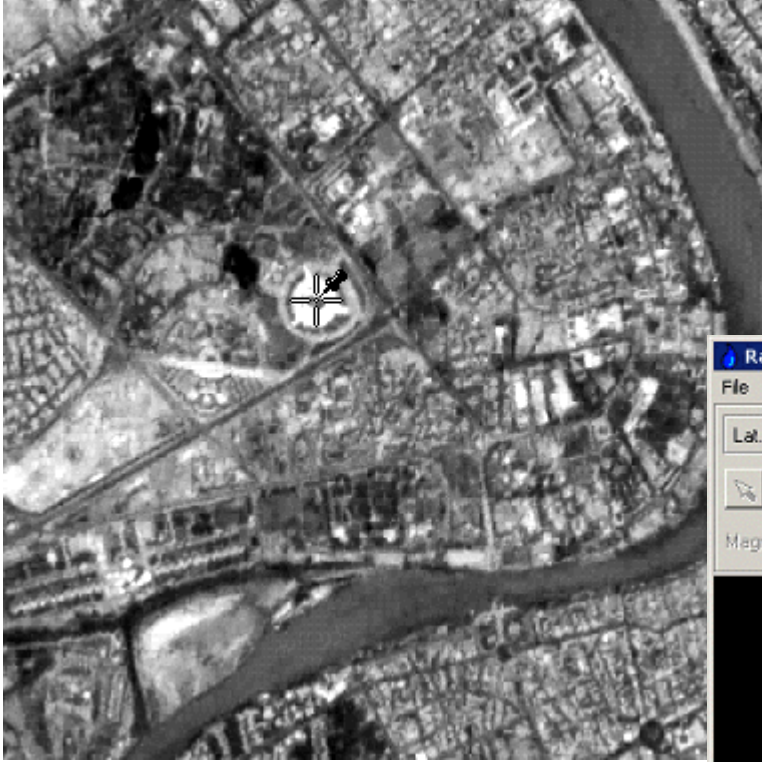

#### **RainDrop Launcher**  $\frac{1}{2}$

Machine to Machine Interface (M2MT) from FalconView to RainDrop Mensuration Tool

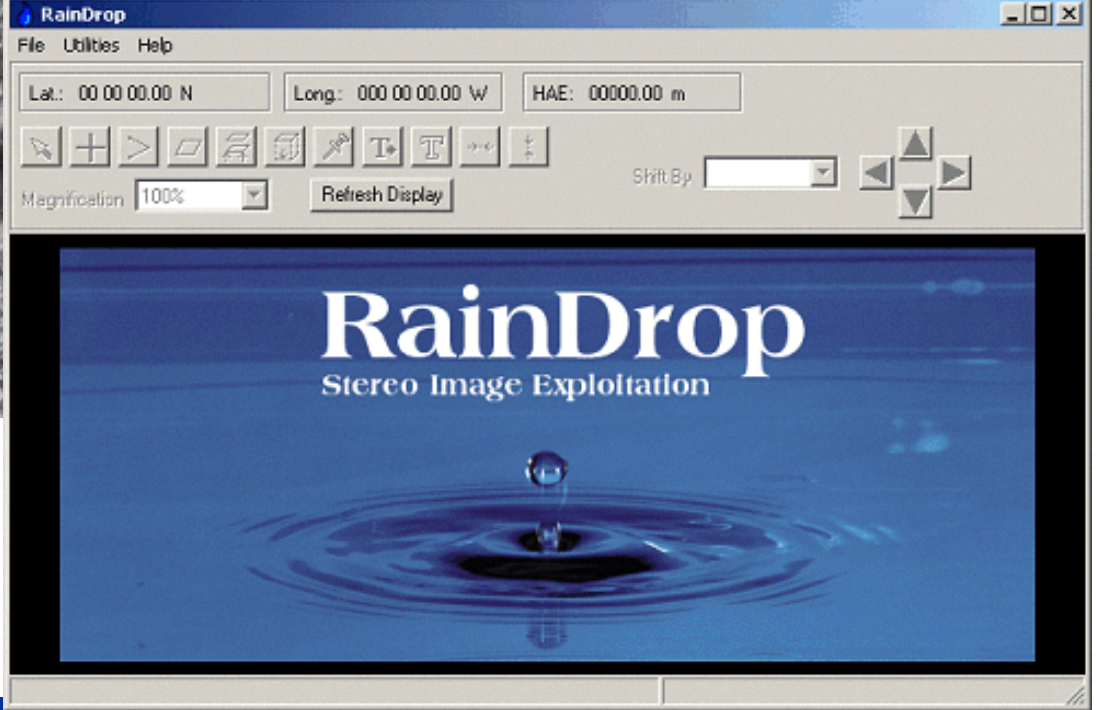

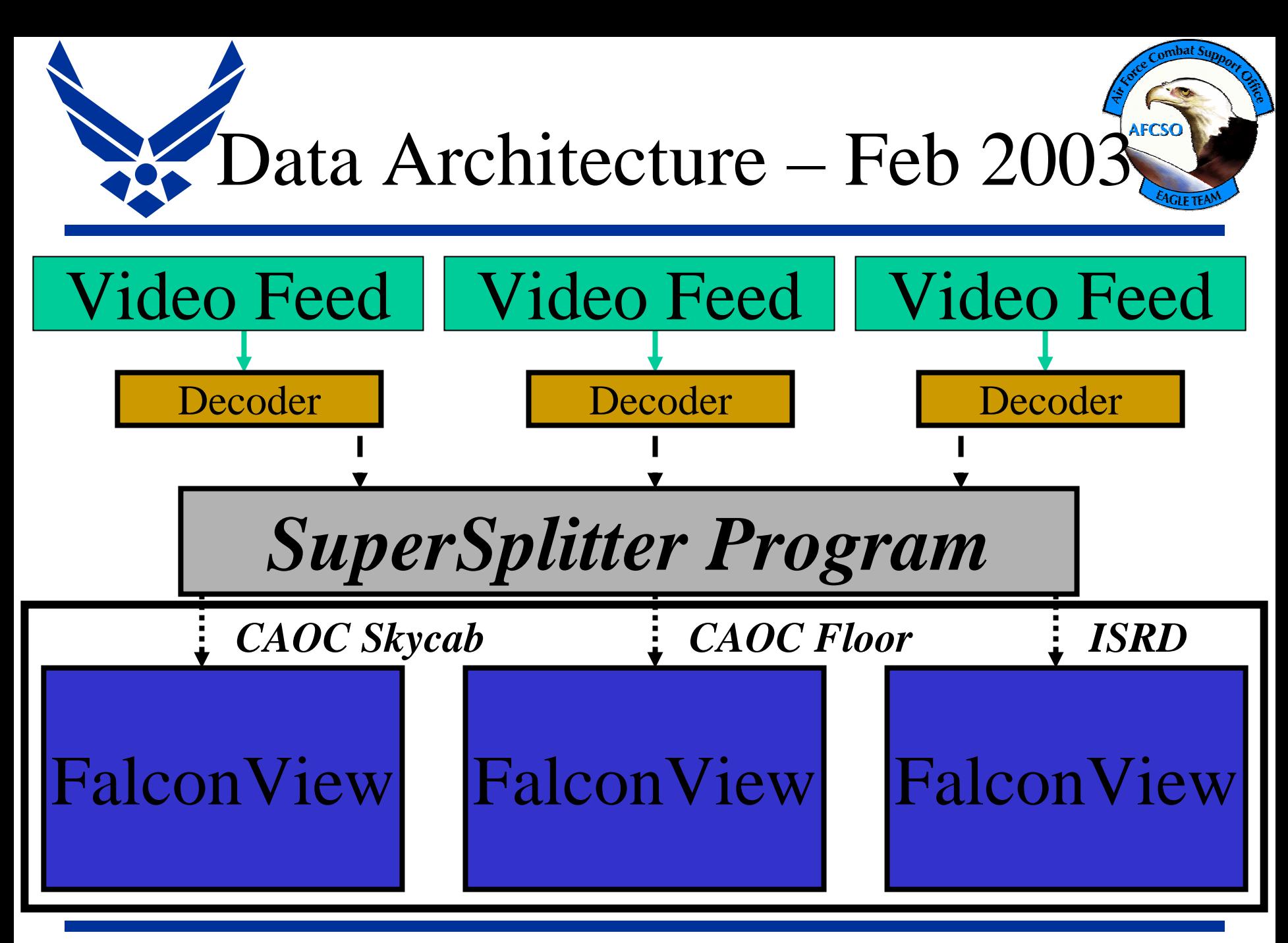

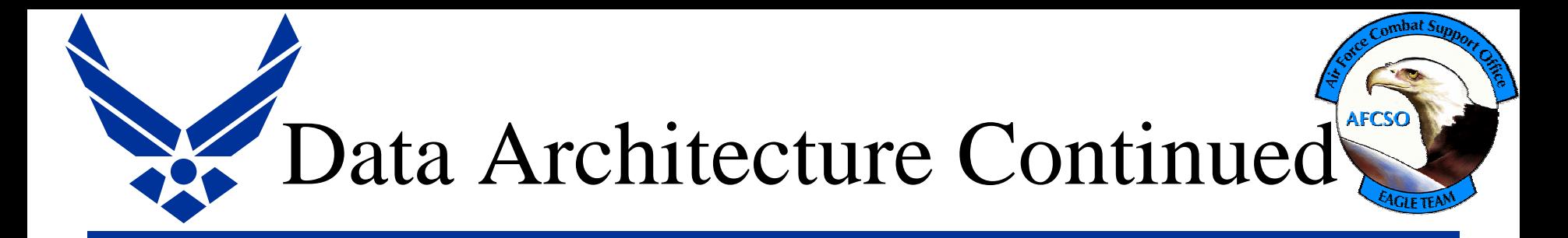

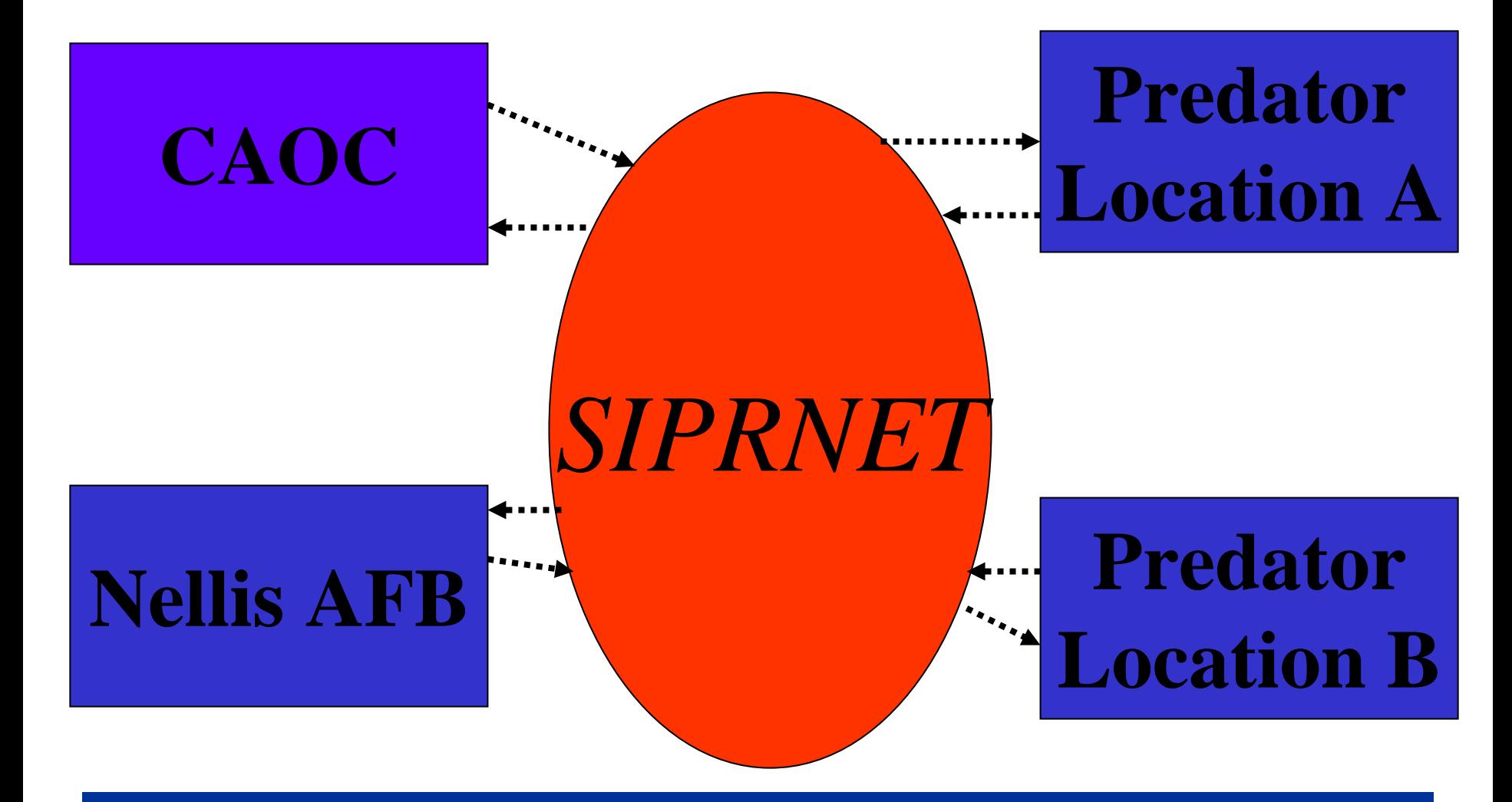

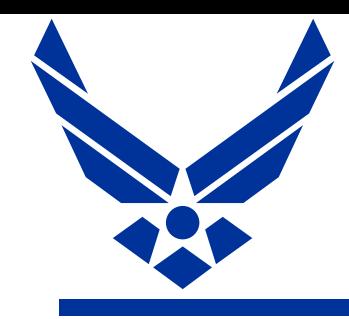

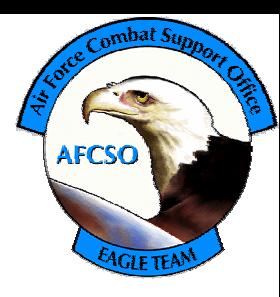

- Spiral 2 (Predator "GPS" feed) being fielded across DoD as part of PFPS 3.3.1
- Spiral 3 (MultiPred Tool) in use throughout the Predator community, GCS, Ops Cell, CAOC, Exploitation Cell, Fwd Locations etc.
- Additional applications beginning to connect to ESD TCP/IP stream from SuperSplitter
- Spiral 4 integrated into PFPS 4.0 (in test)

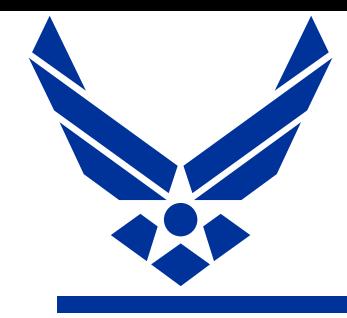

"Real World" Spiral Development

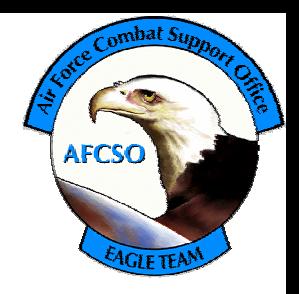

- In Wartime you've got everything *but* time
- Need to rapidly develop and field a solution, even if it isn't perfect
- Field an 80% solution or even a 50% solution until you can get feedback and determine what people really need
- If "spiraling" is just justification for continued funding it isn't spiral development at all

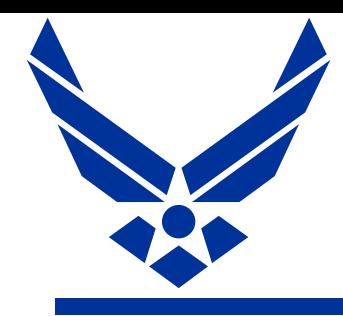

Lessons Learned

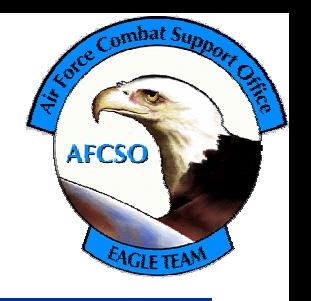

- 1. Listen to your customers
- 2. Just because it looks good in a demo doesn't mean it works
- 3. Find your "Alpha Geek"
- 4. Don't try to do everything at once
- 5. Plan to spiral within spirals
- 6. Be very careful when your developers start thinking they're smarter than the customer

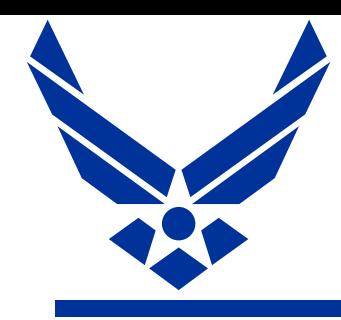

Lessons Learned

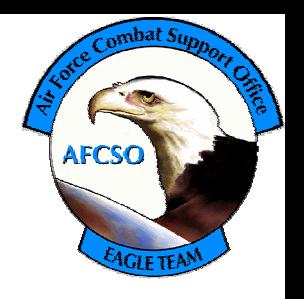

- 7. It's gotta be easy to use
- 8. Leverage off what people got and what people know how to use

# Questions?

*<i>I de se r i c e r e r e r e r e r e r e r e r e de se r e r e de se r e r e r e de se r e de se r e n c e de se r e de se r e de se r e de se r e de se r e de se r e de se r e de se r e de se r e de se r e de se r e de* 

**LtCol Paul Hastert http://www.mission-planning.com paul.hastert@pentagon.af.mil paul.hastert@af.pentagon.smil.mil**